Using Python, Travis CI, and GitHub to Effectively Teach Programming Gregory M. Kapfhammer October 5 at PyGotham 2018

# Hi! My name is

#### GREGORY M. KAPFHAMMER

@GregKapfhammer

www.gregorykapfhammer.com

# **THE Roadmap for this Talk**

#### Introduce strategies and tools for effectively teaching programming

## USE INDUSTRY STANDARD SOFTWARE IN ALL COURSES

SUITABLE FOR INSTRUCTORS IN INDUSTRY OR ACADEMIA

#### Exploring Technologies

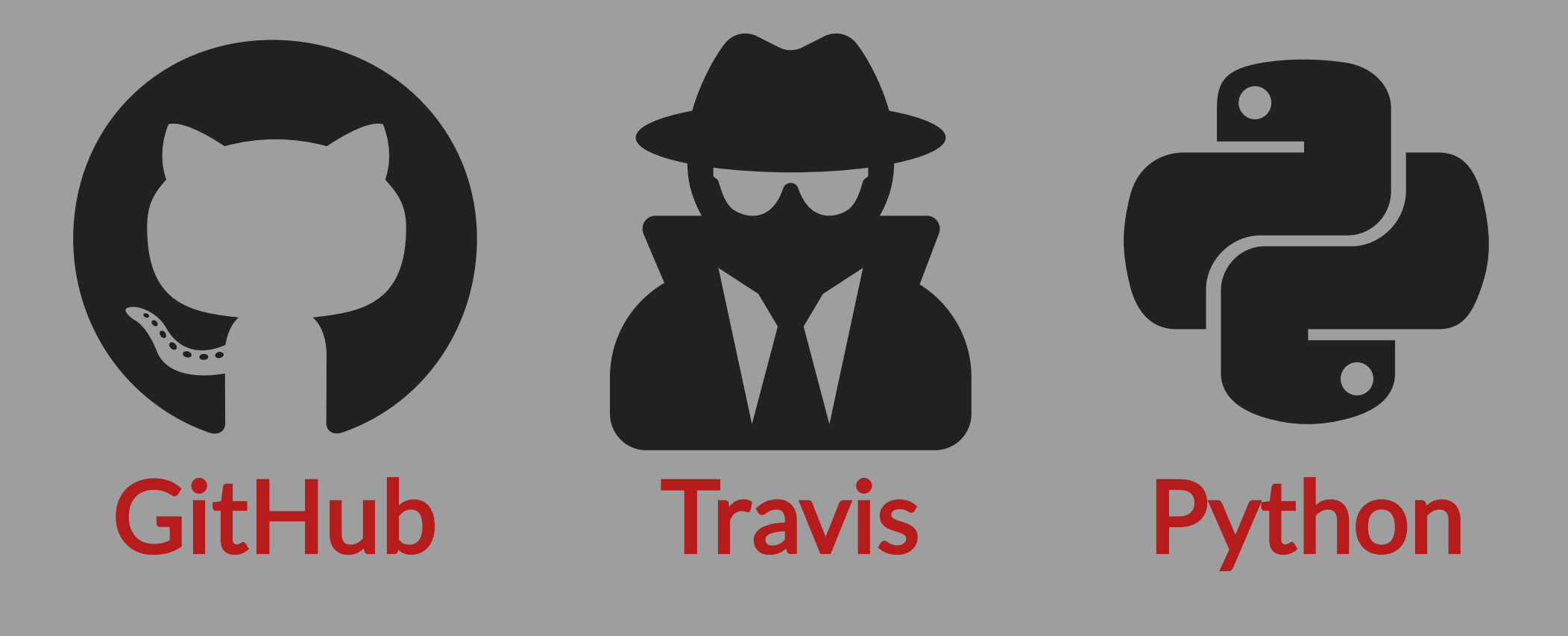

Discuss in greater detail!

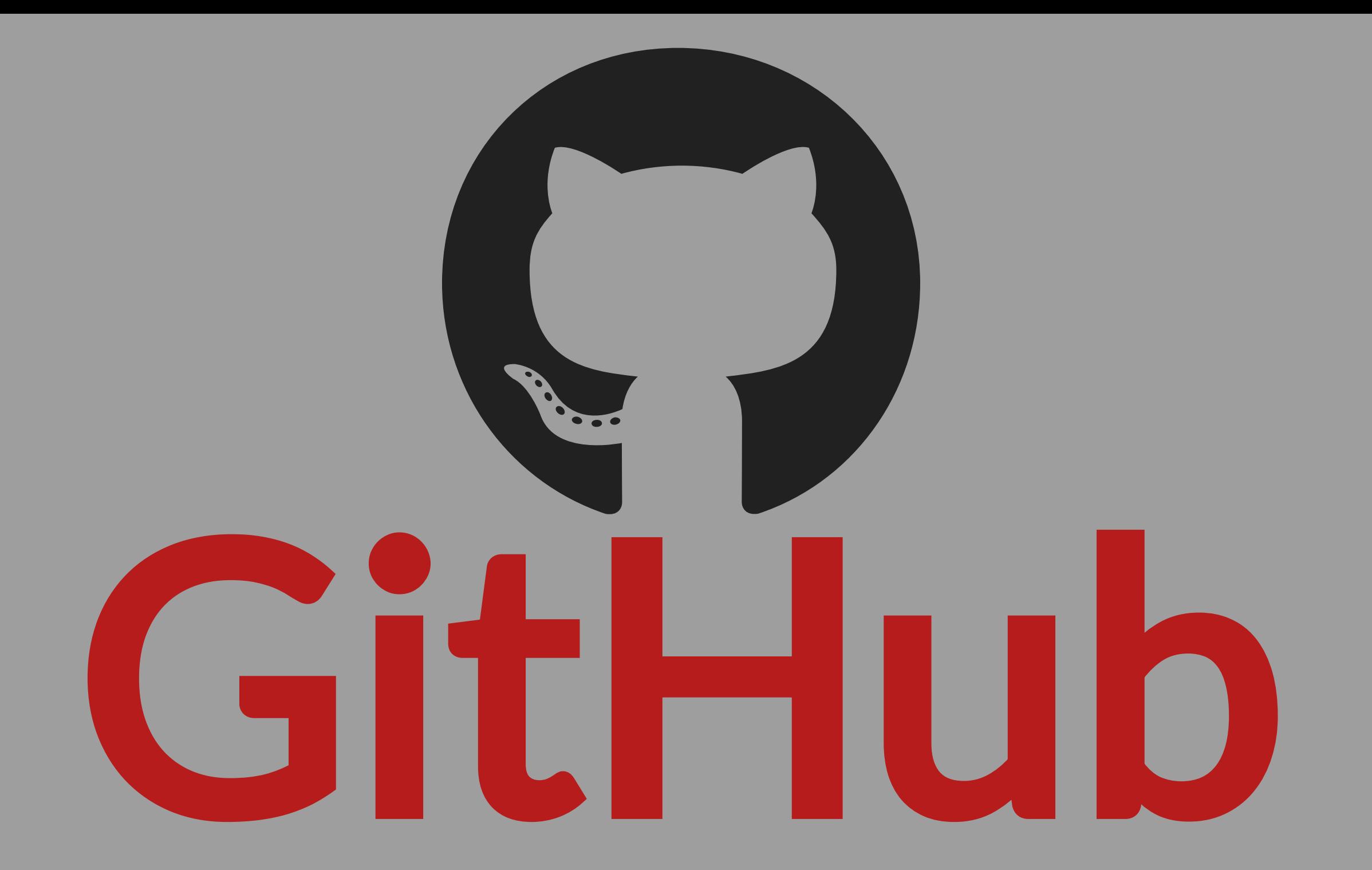

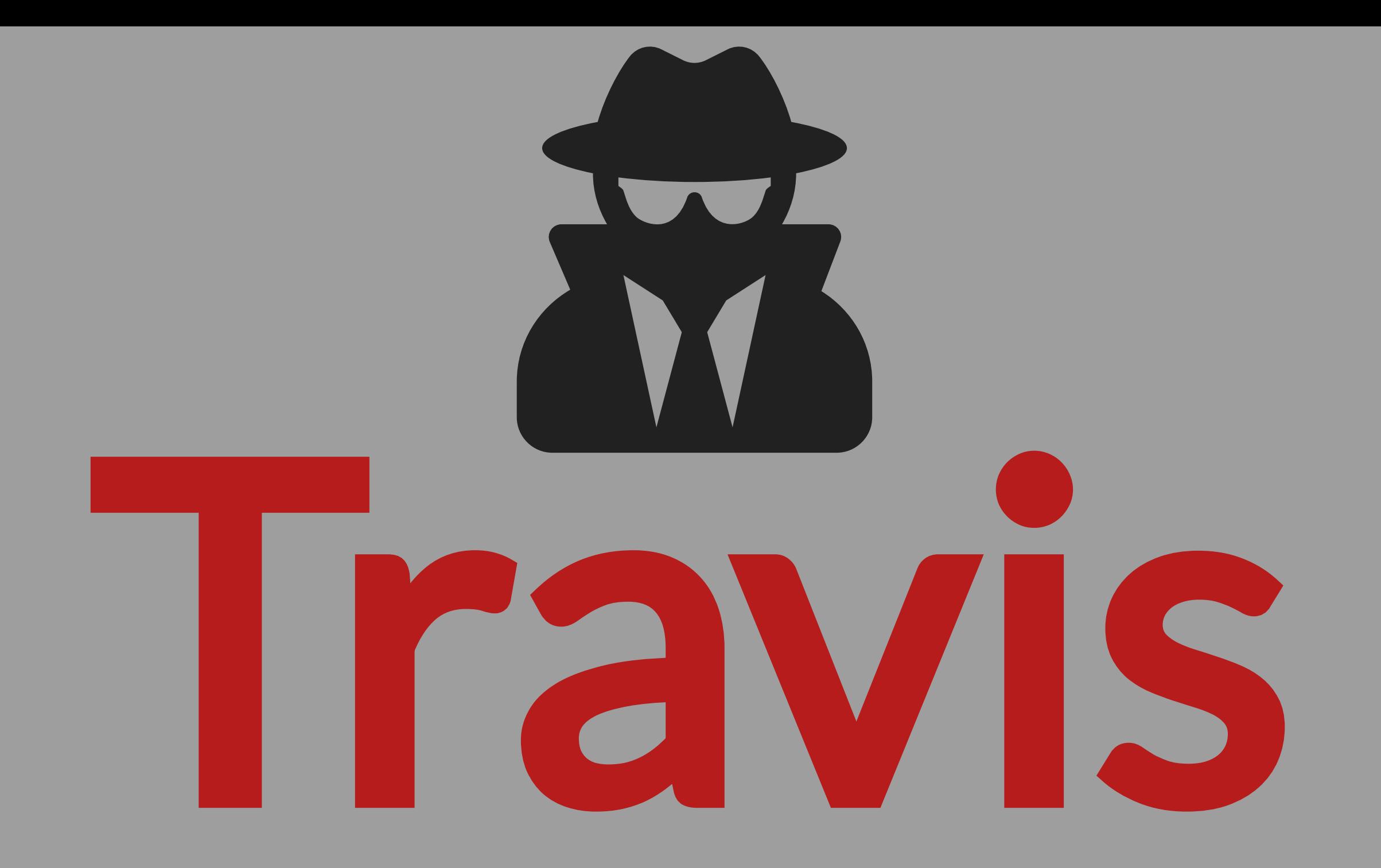

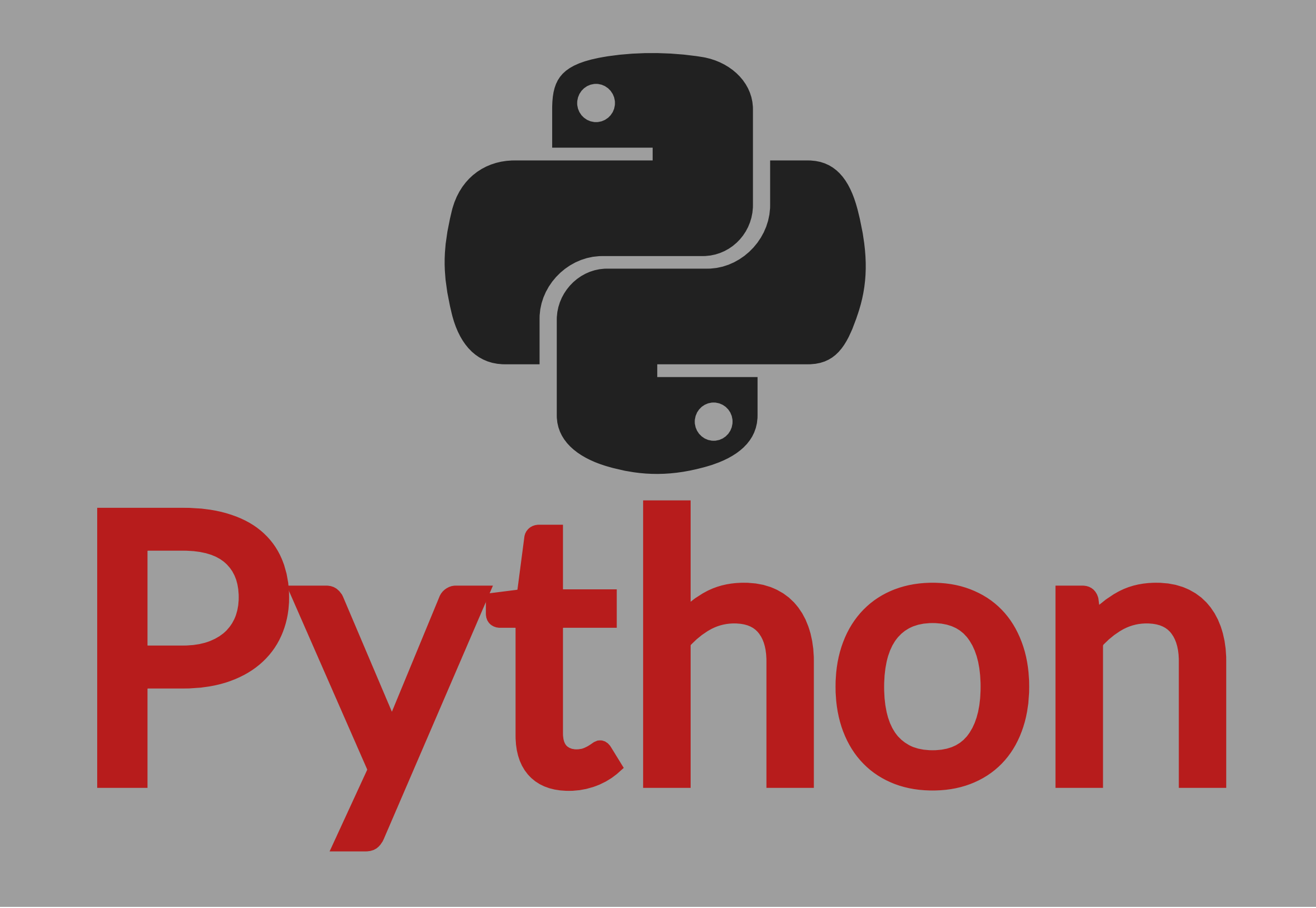

# Important Goals

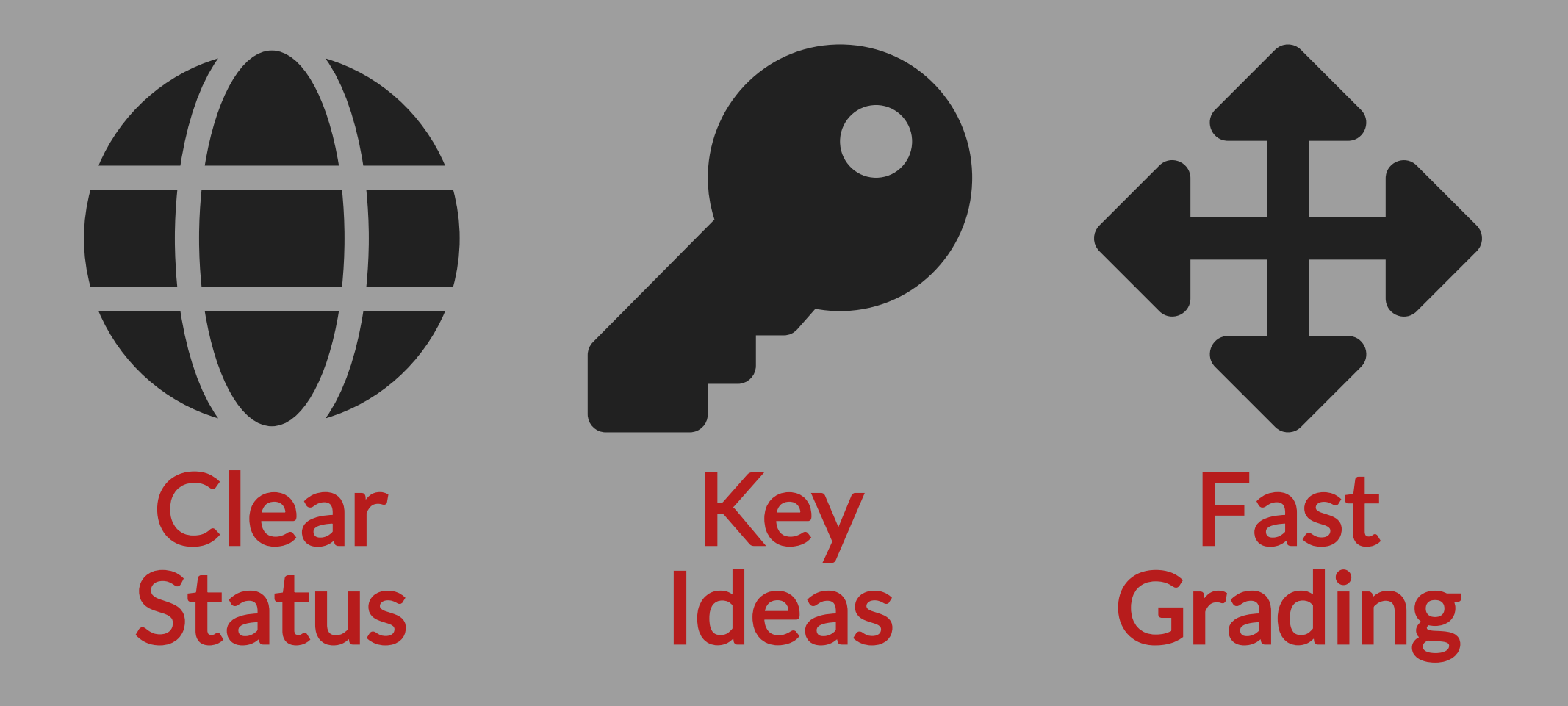

## HELP STUDENTS AND TEACHERS EFFECTIVELY COLLABORATE

#### Deliverables to Check

- Source Code
- Technical Writing
- Commit Counts
- Commit Messages
- Program Output
- Data Files

#### LEVERAGE EXISTING TOOLS WHENEVER POSSIBLE

#### Tools to Support Checks

- Source code linting
- Markdown linting  $\bullet$
- Prose checking
- JUnit test suite
- Pytest test suite
- Automated build tools

## DEVELOP NEW SOLUTIONS IN PYTHON WHEN NECESSARY

## **Benefits of Python**

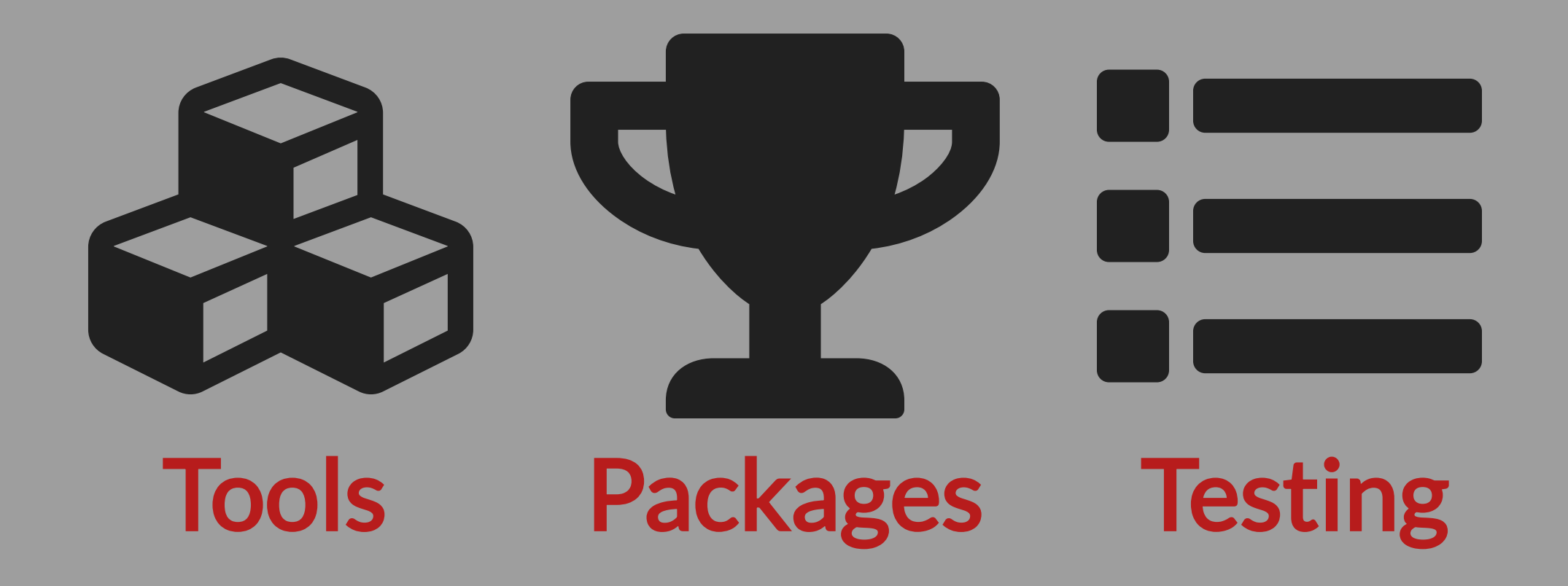

#### Tools for Development

- **Black**  $\bullet$
- Flake8
- Pipenv  $\bullet$
- Pylint
- Pytest
- Pytest Plugins (e.g., Codecov)

# DESIGN PRINCIPLES THAT GUIDED DEVELOPMENT

Inspired by John Ousterhout's A Philosophy of Software Design

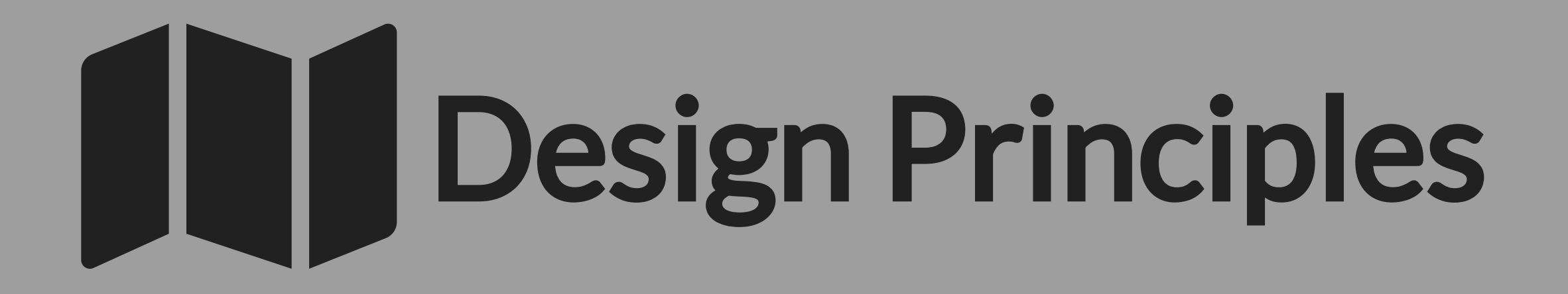

 $\triangleright$  Working code is not sufficient: aim for simplicity

- ‣ Code that hasn't been executed does not work
- ‣ Simple interfaces over simple implementations
- ‣ Great documentation encourages contributions

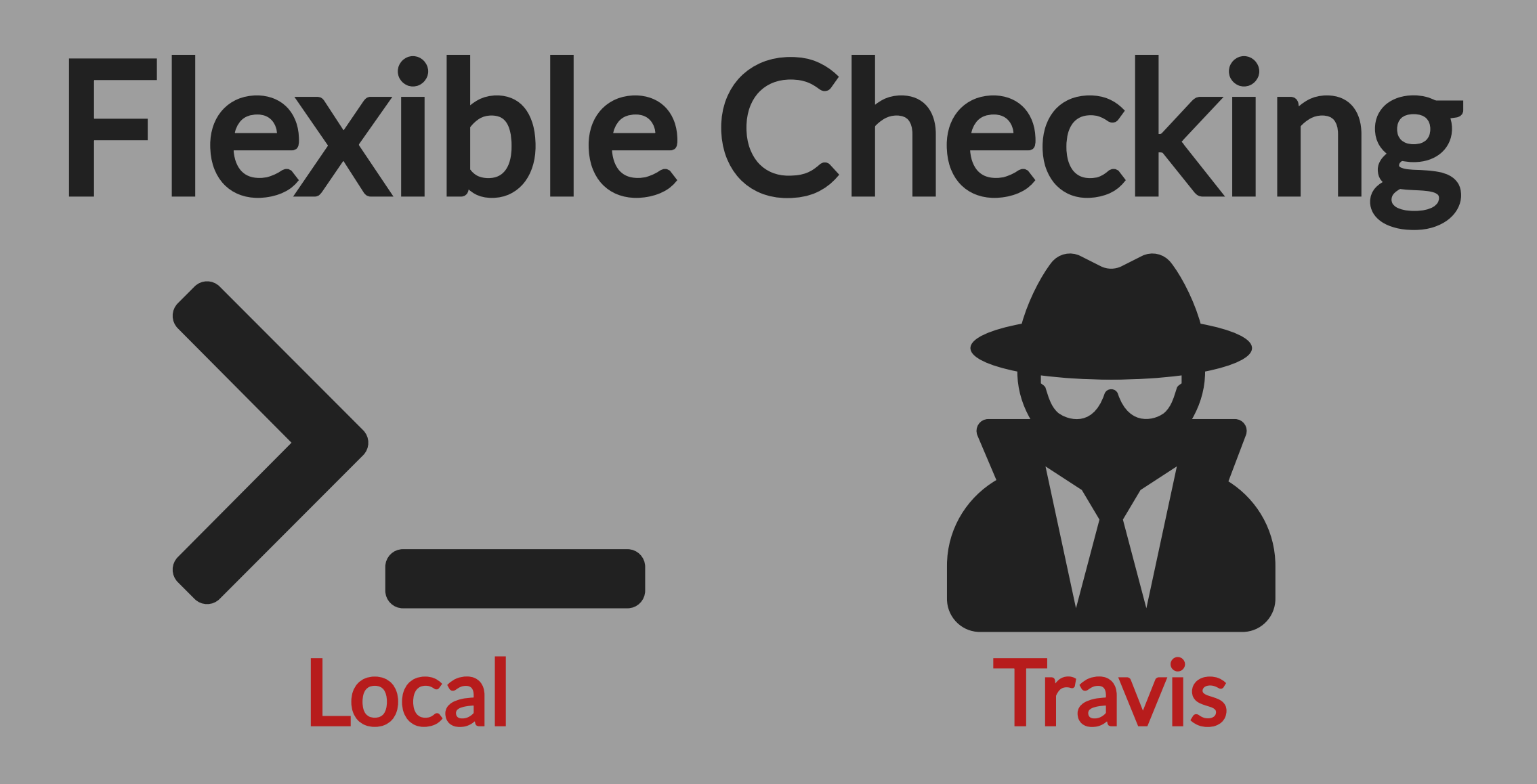

See GatorGrader and GatorGradle in the GatorEducator organization on GitHub

## CREATE TWO REPOSITORIES FOR EACH ASSIGNMENT

# Using Travis CI

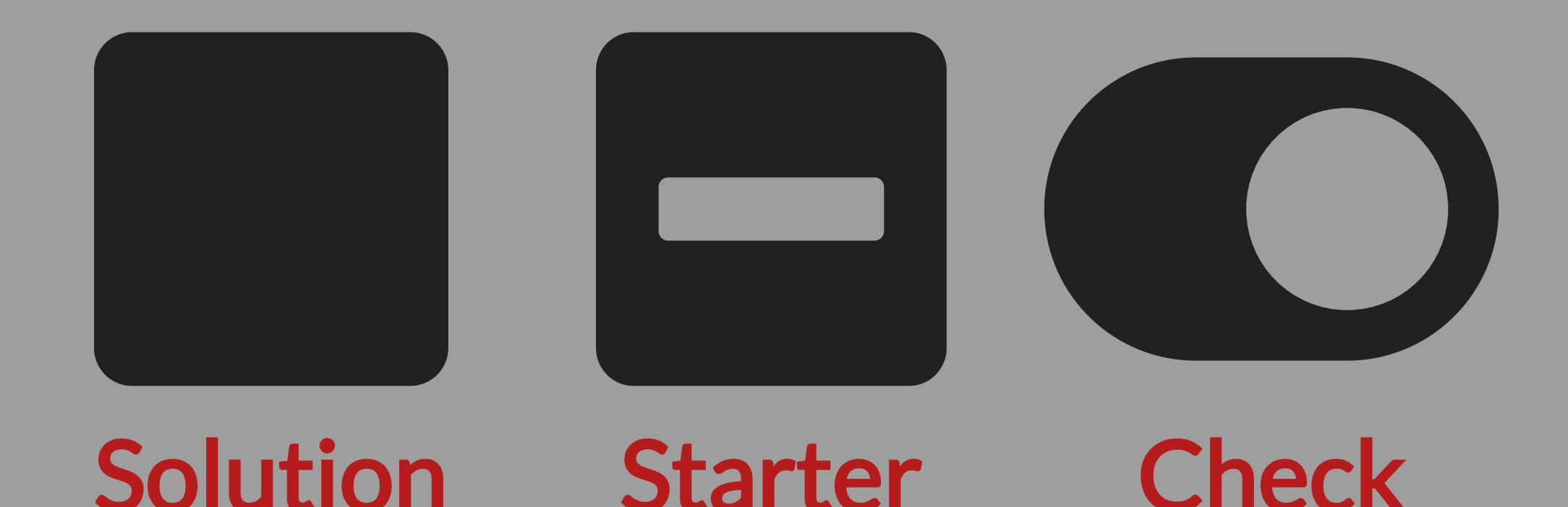

## THE STARTER REPOSITORY SHOULD NOT PASS THE TESTS

#### Efficient Project Grading

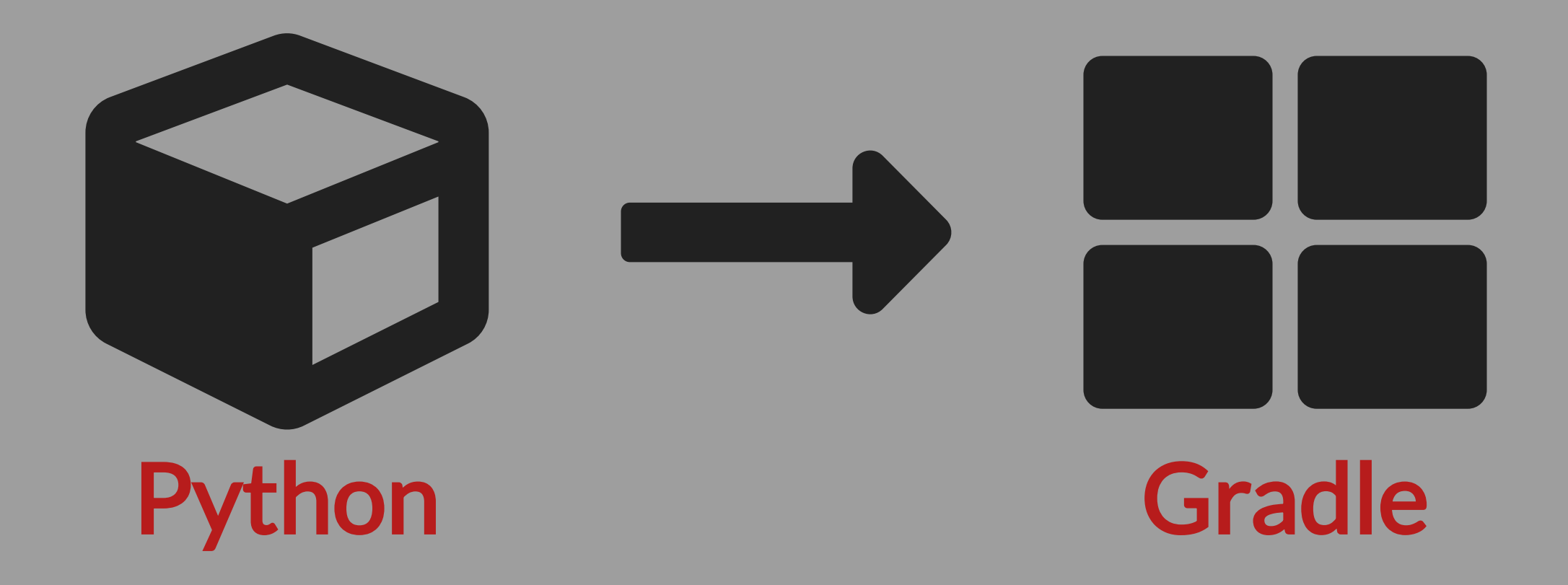

Supporting different programming languages, the Gradle plugin runs GatorGrader checks in parallel

#### Let's Configure Travis CI!

- 1. # use Java and non-root<br>2. dist: trusty<br>3. sudo: false<br>4. language: Java<br>5. jdk: oraclejdk8<br>6. 7. # ignore the virtualenv that Travis creates<br>8. env: Travis CI runs private builds for every student
	- edoln:

#### Let's Configure GatorGrader!

```
 1. ---
   2. name: cmpsc-100-fall-2018-lab3 3. break: true 4. indent: 4
        5. ---
\overline{6}. \# - Configure GatorGrader for use through Gradle
```
characteristics

 7. # note that without an "--exact" the check is an  $"at$  least"

#### GatorGrader's Output

- **✘ Repository has at least 14 commit(s) ➔ Found 9 commit(s) in the Git repository**
- **✘ The writing has at least 100 word(s) ➔ Found 12 word(s) in a paragraph**
- **✘ The output has one of the '28.75' ➔ Found 0 fragment(s) in the output**

**Passed 6/13 (46%) of checks for f2018-lab3**

# Courses and Topics

- Computational Expression
- Data Abstraction
- Software Engineering
- Web Development
- Artificial Intelligence

Different topics, goals, languages, and levels Used during laboratory, practical, and class

GatorGrader is like having a constant coach! I liked receiving feedback on the quality of my source code and writing before turning in the final version of my lab.

- ANNA YEAGER

#### Ideas for Experiments

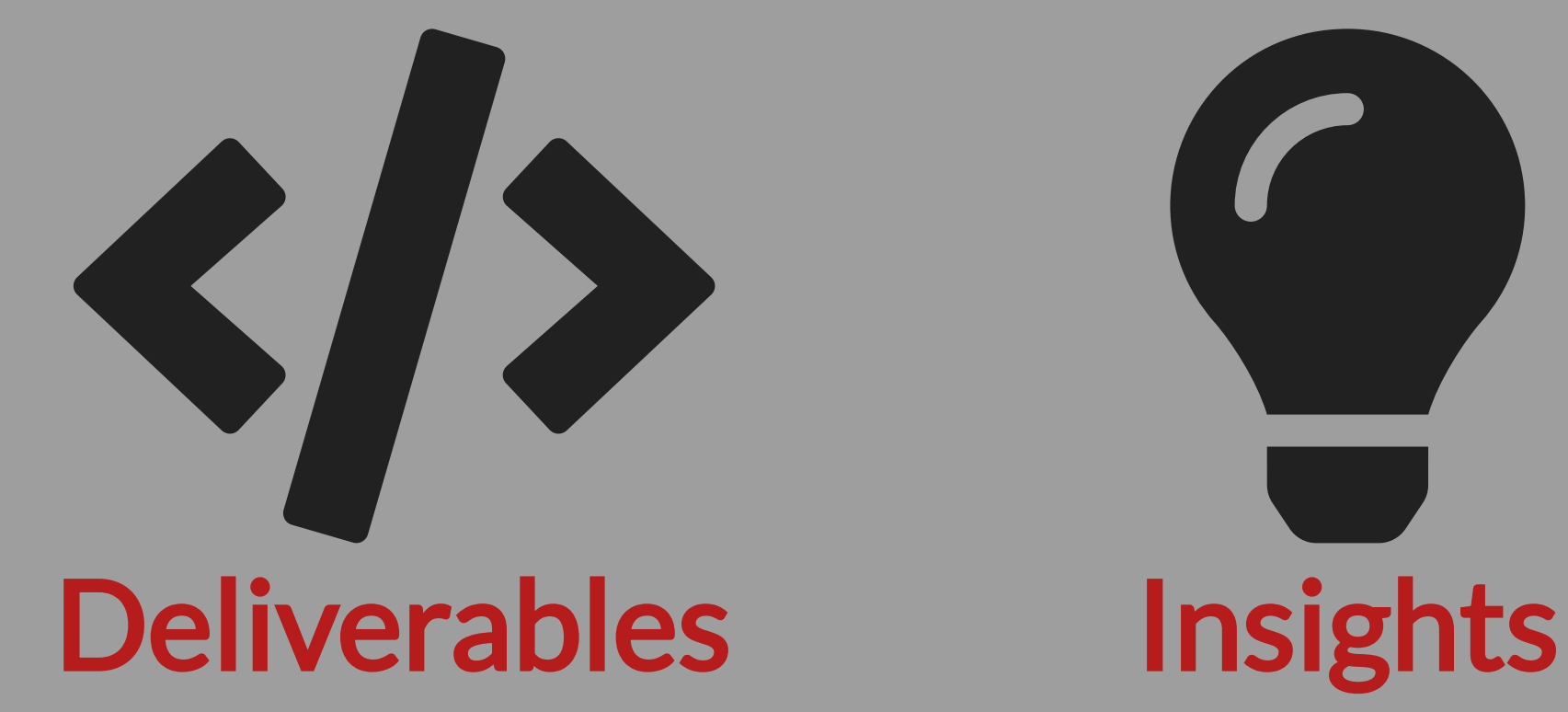

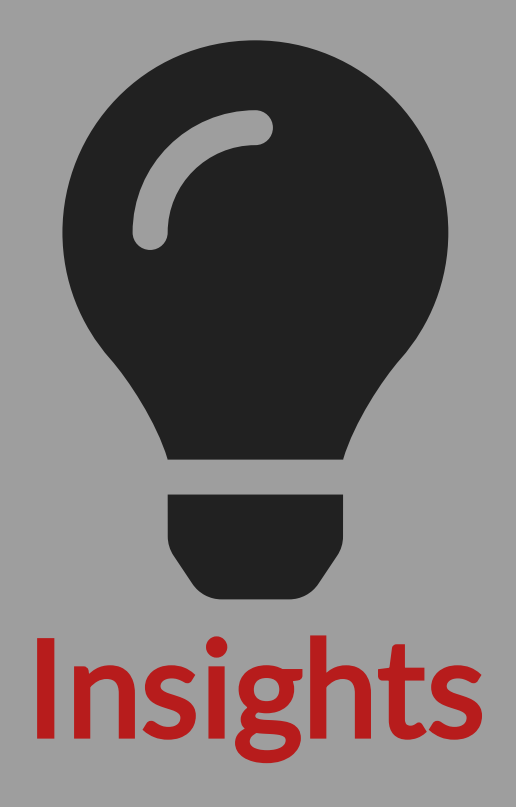

WHAT CODE AND CONCEPTS CAUSE STUDENT FRUSTRATION?

# Let's Collaborate

# New Checks Bug Reports

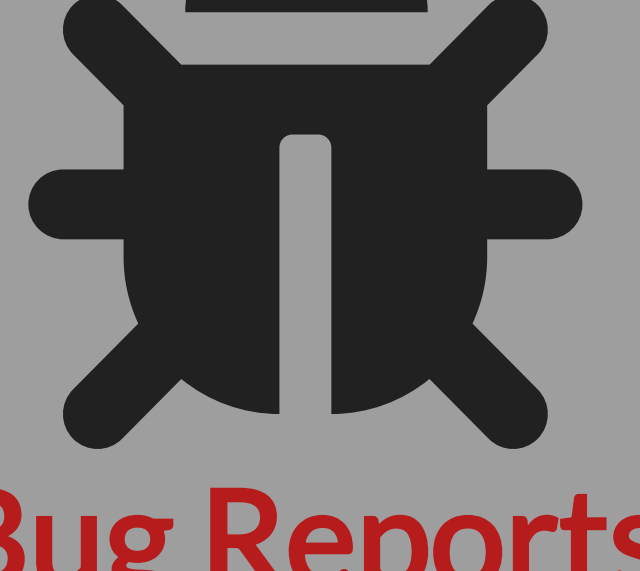

See GatorGrader and GatorGradle in the GatorEducator organization on GitHub